Multiply File Commander

### Ğ, **Introducing the Multiply File Commander**

The Multiply File Commander is Clone of Norton Commander.

Copyright 1998 VA Programmers Group (email : valery@cbr.spb.ru)

 $\ddot{\mathbf{?}}$  File operations <u>?</u> Keyboard Layout Multiply File Commander

### Ş **File operations**

·*Selecting files*

To select files, move to them with the cursor keys and press insert.

#### ·*Select / unselect files of special types*

Press the  $+$  (or  $-$ ) key of the numerical block on your keyboard or select one of the selection options (Select/Unselect group) from the menu Mark. Then type the desired file type (for example \*.txt)

#### ·*Select all / no files*

Press CTRL and the  $+$  (or  $-$ ) key on the numerical block of your keyboard or choose Select all/Unselect all from the menu Mark.

·*Invert selection*

This option will mark all files in the source directory which were not marked and unmarks the previously marked files. This is especially useful after comparing directories. Press the \* key on the numerical block of your keyboard.

#### ·*F2: Reread source directory*

Press F2 (no mouse equivalent). This causes the source window (with the thick frame around it) to be reread. Another key combination for the same action is CTRL+R. This procedure should be used after a floppy disk change to update the contents of the window.

#### ·*F3: List file contents*

The built in file viewer then shows the file under the cursor . ESC closes viewer and returns to MFCmd.

·*F4: Edit*

Place the cursor bar (small rectangle) over the file you want to edit and press F4. This starts the editor Notepad, and loads the selected file. It is limited to text files of limited size. If you want to edit files of different types, just double click on the file or press ENTER. The program associated with the file will then be started.

#### ·*F5: Copy*

This command copies files and whole directories from the source directory to another directory.

Select the files you want to copy and press F5.

This opens a dialog box where you can type the target path and a file mask. As a default, the path of the target window is presented together with \*.\* as the file mask. You can use any type of valid DOS file name including wild cards as your target file name.

#### ·*F6: Rename / Move*

This command permits the renaming of files and whole directories in the source directory, and can be used to move them to different directories or even to different drives.

Select the files and/or directories you want to rename or move, then press F6. This will open an inplace edit window around the file to be renamed. Important: You must press ENTER to confirm that you want to rename the file. Clicking outside the inplace edit window will cancel the operation.

F6 opens a dialog box where you can type the target path and a file mask. As a default, the path of the target window is presented. If you do not specify a file mask, the file name is not changed. See also copy (F5).

·*F7: Create directory*

This command creates a new subdirectory in the source directory. After pressing F7, simply type the desired name for the directory (8 characters, extension if desired).

#### ·*F8\Del: Delete*

Select the files and/or directories you want to delete, then press F8.

After confirmation, the files are deleted. The process can be interrupted at any time with the Cancel dialog. For each non-empty directory, an additional dialog box will ask for confirmation. Warning: All files AND DIRECTORIES in that directory will be deleted.

On Windows 95, the files are automatically moved to the 'Recycle Bin'. You can double click the Recycle Bin on the Desktop to restore these files or to remove them completely. You can also choose in Recycle Bin how much space the deleted files can take, and also if you don't want to use Recycle Bin at all. If you want to delete files without moving them to recycle bin, you can hold down the SHIFT key while pressing DEL.

# $AT + F4 \ F10 \$  Exit

## Multiply File Commander

## ୍ଚ<br>ବ **Keyboard layout**

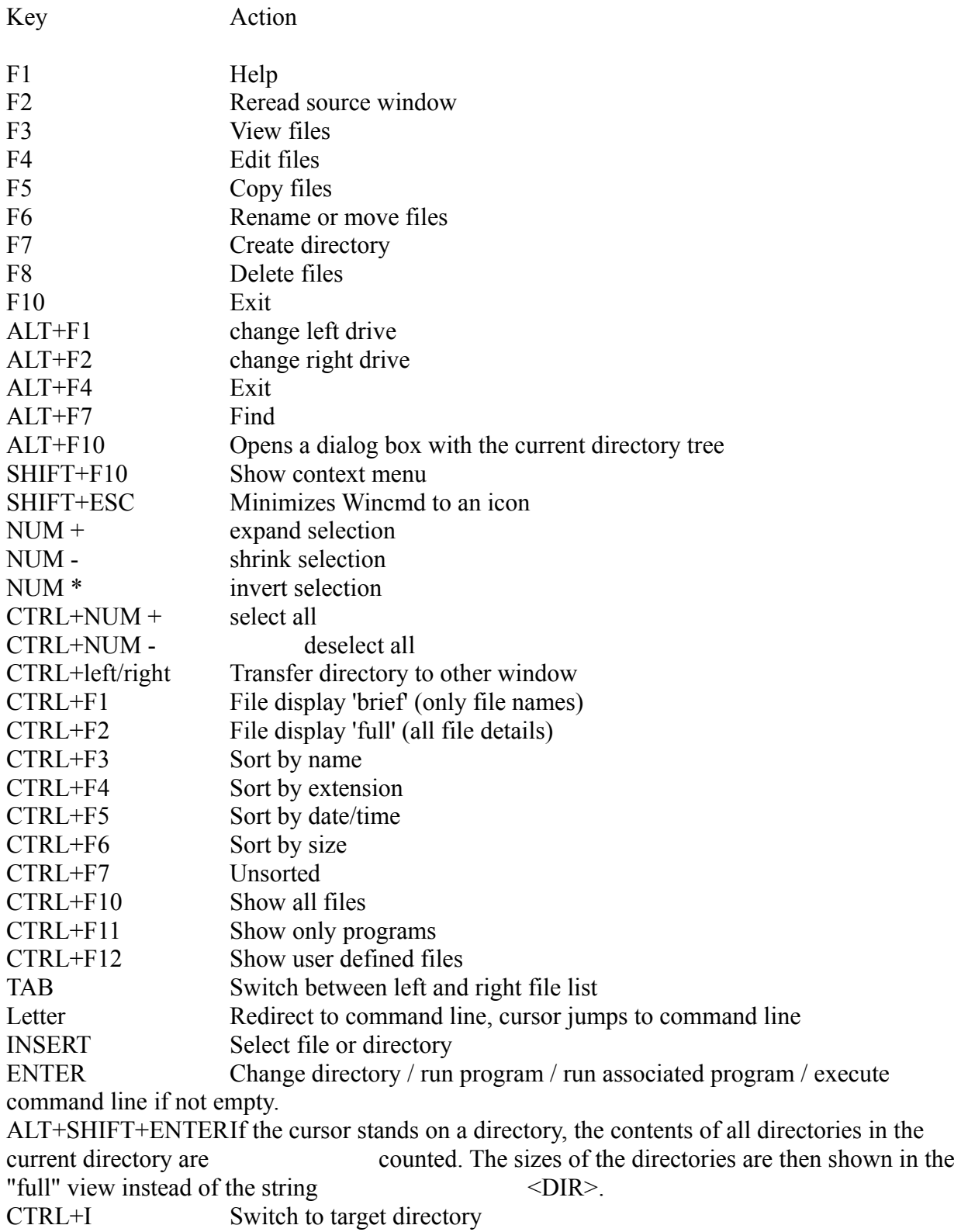

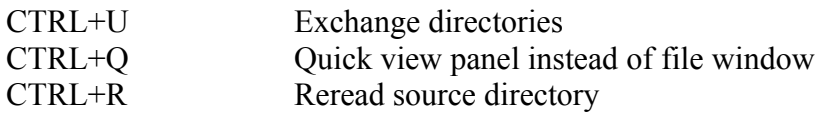